**Zdroj Umístění**

BLACK + PMS 2925 **Flat size:** 12.75 x 5.5 in. **Fold 1: Color Side 2:** Finished size: fold BLACK + PMS 2925 4.25 x 5.5 in.

3-panel accordion

 $\bigoplus$ 

# **Další zdroje společnosti HP**

**Color Side 1:** 

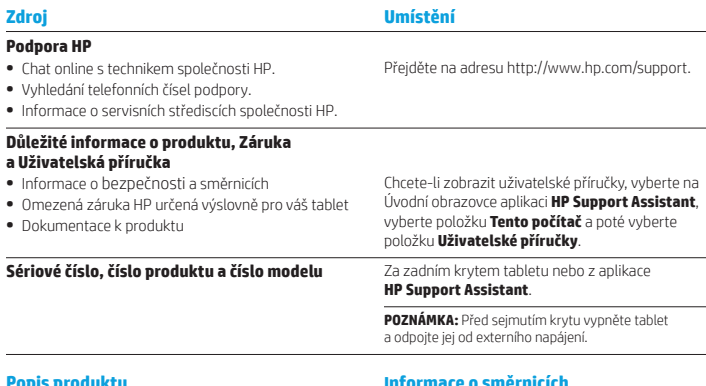

**Popis produktion** 

⊕

Tento produkt je odlehčeným tabletem a je osazen displejem s tenkým panelem, procesorem, pamětí RAM, integrovanou baterií a externím adaptérem střídavého proudu. Hardwarové součásti tabletu identifikuje tato tištěná *Úvodní příručka*. Adaptér střídavého proudu používá napětí 100–240 V stř., frekvenci 50/60 Hz a dodává proud 0,3–1,0 A. Nejnovější uživatelskou příručku naleznete v aplikaci **HP Support Assistant**.

#### **Technické údaje**

Tablet je napájen stejnosměrným proudem ze zdroje střídavého nebo stejnosměrného proudu. Zdroj střídavého napájení musí mít napětí 100–240 V při frekvenci 50/60 Hz.

**Poznámka:** Tablet lze napájet stejnosměrným proudem pomocí standardního kabelu USB micro-B. Pro nabíjení tabletu se doporučuje adaptér HP dodaný spolu s tabletem.

Provozní **teplota**: Metrické 0 °C až 40 °C; USA 32 °F až 104 °F

**Relativní vlhkost (bez kondenzace)** při provozu: 10 až 90 %

## **Informace o směrnicích**

Kvůli identifikaci podle předpisů je vašemu produktu přidělen identifikátor nazvaný Předpisové modelové číslo (RMN): HSTNH-I408C nebo HSTNH-I408CC. Identifikátor RMN nelze zaměňovat s marketingovým názvem (pokud existuje) nebo čísly produktu (HP P/N atd.).

Značky kompatibility s předpisy pro vaši zemi nebo oblast jsou umístěny na zadní straně přístroje, pod vyjímatelnou baterií (je-li součástí vybavení), na obalu nebo v jiných částech tohoto dokumentu. Další informace o bezpečnosti a směrnicích naleznete v dokumentu *Důležité informace o produktu* dodaném s tabletem, který se nachází v aplikaci **HP Support Assistant**.

## **Důležité informace o produktu**

Některé z těchto informací se nemusí týkat vašeho produktu.

V tomto zařízení je nainstalováno jedno nebo více integrovaných bezdrátových zařízení. V některých prostředích může být použití bezdrátových zařízení omezeno. Omezení se může vztahovat na letadla, nemocnice, místa v blízkosti výbušnin, oblasti s nebezpečnými látkami apod. Pokud si nejste jisti, zda se na tento produkt nevztahuje toto omezení, požádejte o povolení použití dříve, než jej zapnete.

## **Omezená záruka**

Informace o Omezené záruce HP určené výslovně pro váš produkt naleznete v aplikaci **HP Support Assistant**. V některých zemích nebo oblastech může být součástí balení vytištěná Omezená záruka HP. V některých zemích nebo oblastech, kde není záruka poskytnuta v tištěné podobě, si můžete tištěnou kopii vyžádat na adrese http://www.hp.com/go/orderdocuments nebo zasláním písemné žádosti na adresu:

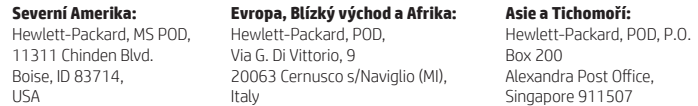

Na žádosti o tištěnou kopii záruky uveďte číslo produktu, jméno a poštovní adresu.

**DŮLEŽITÁ INFORMACE:** Na výše uvedené adresy svůj produkt HP NEVRACEJTE. Podporu pro Spojené státy naleznete na adrese http://www.hp.com/go/contactHP. Celosvětovou podporu naleznete na adrese http://welcome.hp.com/country/us/en/wwcontact\_us.html.

**VAROVÁNÍ:** Abyste omezili riziko úrazu elektrickým proudem nebo poškození zařízení, zasuňte adaptér střídavého **Allie variovani:** Adyste omeziu nziky vrazu elektriky mystelemi.<br>**Allie** proudu do zásuvky střídavého proudu, která je vždy snadno dostupná.

**VAROVÁNÍ:** Kvůli snížení možného rizika je s tímto výrobkem povoleno používat pouze s ním dodaný adaptér  $\mathbb{A}$ střídavého proudu, náhradní adaptér střídavého proudu od společnosti HP nebo adaptér střídavého proudu zakoupený jako příslušenství od společnosti HP.

**VAROVÁNÍ:** Abyste snížili riziko úrazů způsobených teplem nebo přehřátí tabletu, nepokládejte si jej přímo na klín. Zistračne, aby předměty s měkkým povrchem, jako jsou polštáře, silné pokrývky nebo šaty, zablokovaly proud vzduchu. Do kontaktu s kůží nebo měkkým povrchem, jako jsou polštáře, silné pokrývky nebo šaty, nesmí za provozu přijít ani adaptér střídavého proudu. Tablet a adaptér střídavého proudu splňují limity pro teplotu uživatelem přístupných povrchů, které jsou definovány v mezinárodním standardu pro bezpečnost zařízení informačních technologií (IEC 60950-1).

**VAROVÁNÍ:** Aby nedošlo k požáru nebo popálení, nepokoušejte se baterii rozebírat, rozbíjet nebo propichovat; nezkratujte její elektrické kontakty; nevystavujte ji ohni ani ji nenořte do vody.

**VAROVÁNÍ:** Abyste předešli možnému poškození sluchu, neposlouchejte dlouhodobě při vysoké hlasitosti.  $\triangle$ 

**DŮLEŽITÁ INFORMACE:** Baterie v tomto produktu nemůže uživatel jednoduše vyměnit. Pokud baterii odeberete nebo vyměníte, může záruka pozbýt platnosti. Pokud baterie již není schopna vydržet nabitá, kontaktujte podporu. Po skončení její životnosti nevyhazujte baterii do běžného komunálního odpadu. Baterii zlikvidujte v souladu s místními zákony a předpisy.

© Copyright 2014 Hewlett-Packard Development Company, L.P. Logo SD je ochrannou známkou příslušného vlastníka. Microsoft a Windows jsou v USA registrované ochranné známky společností skupiny Microsoft. Informace uvedené v tomto textu mohou být bez předchozího upozornění změněny. Veškeré záruky poskytované na produkty a služby společnosti HP jsou popsány v prohlášení o záruce přiloženém ke každému výrobku či službě. Žádné informace obsažené v tomto textu nelze považovat za rozšíření těchto záruk. Společnost HP nenese zodpovědnost za žádné technické a redakční chyby či opomenutí vyskytující se v této příručce.

První vydání: září 2014

# **Úvodní příručka Nastavení vašeho tabletu**

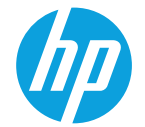

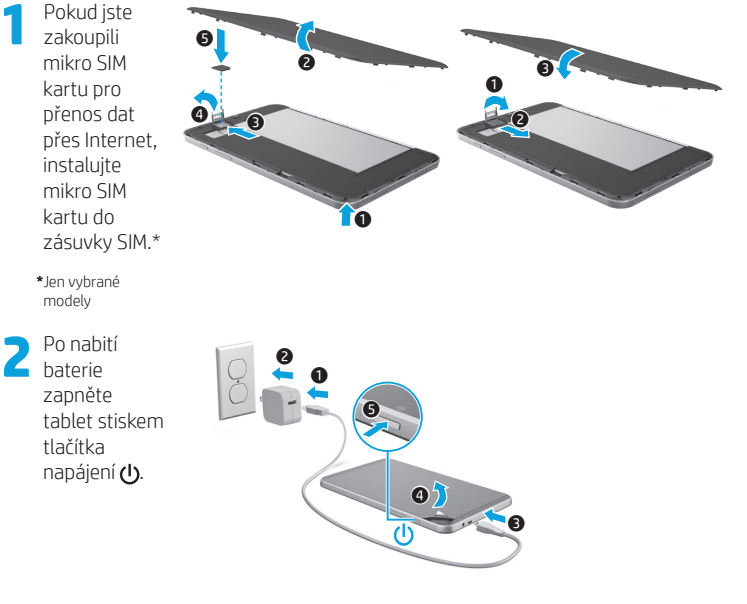

**3** Podle pokynů na obrazovce vyberte jazyk, bezdrátovou síť <sup>a</sup> účet Microsoft®.

**Poznámka:** Pokud nemáte účet Microsoft, můžete jej nyní vytvořit.

#### **Vypnutí tabletu**

Stiskněte tlačítko napájení (1). Pokud tablet přestane reagovat, stiskněte a podržte stisknuté tlačítko napájení (<sup>1</sup>), dokud se tablet nevypne.

⊕

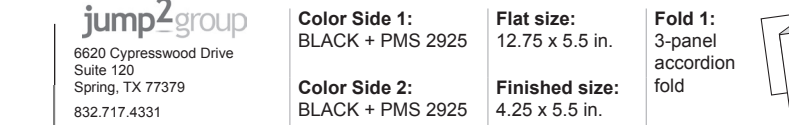

# **Seznámení s prvky tabletu**

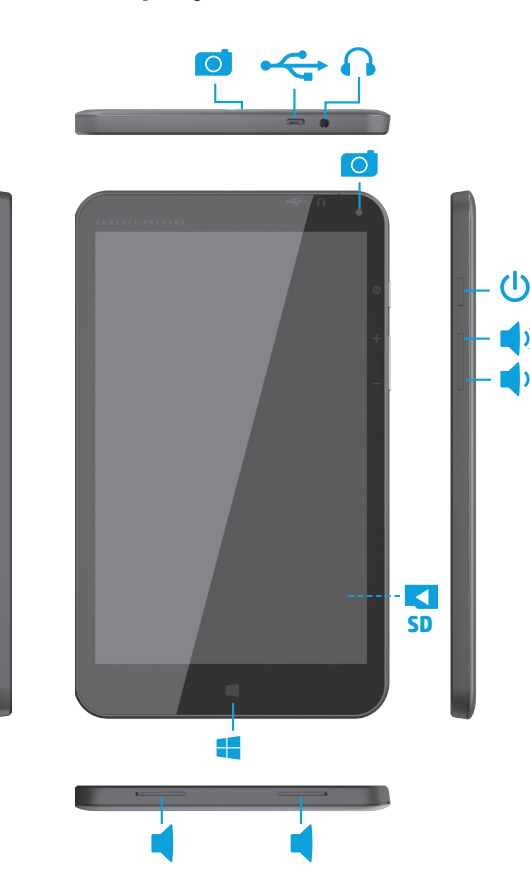

# **Úvodní obrazovka systému Windows**

Úvodní obrazovka systému Windows® nabízí vše potřebné od přístupu k e-mailové schránce, přes možnost prohlížení internetových stránek, přehrávání videí, zobrazování fotografií až po rychlý přístup k sociálním sítím.

 $\bigoplus$ 

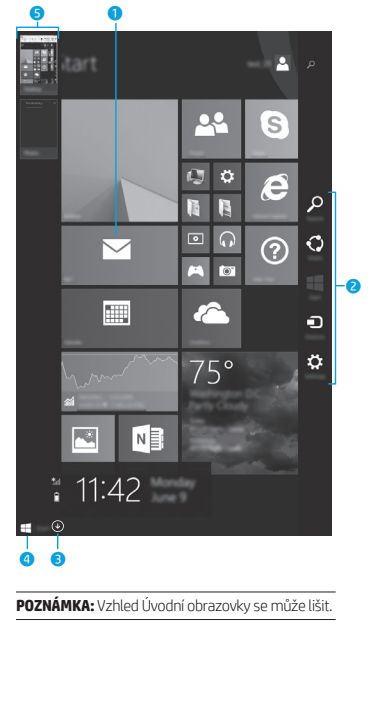

## 1 **Spuštění aplikace:** Klepněte na aplikaci na Úvodní

obrazovce. Pro rychlý návrat na Úvodní obrazovku klepněte na tlačítko Start  $\blacksquare$ v levém dolním rohu obrazovky.

## 2 **Zobrazení ovládacích tlačítek (Hledání, Sdílení, Spuštění, Zařízení a Nastavení):**

Přejeďte prstem od pravého okraje dotykové obrazovky.  $\triangledown$ 

#### 3 **Zobrazení seznamu všech aplikací ve vašem tabletu:**

Přejeďte prstem doleva, až se zobrazí šipka $\mathcal Q$ a poté klepněte na šipku v dolním levém rohu Úvodní obrazovky.

#### 4 **Zobrazení nabídky Start (pouze vybrané modely):**

Klepněte na aplikaci Plocha a poté stiskněte a uvolněte tlačítko Start  $\blacksquare$  v levém dolním rohu.

## 5 **Přepínání mezi spuštěnými aplikacemi:**

Přejetím prstem k a od levé strany dotykové obrazovky zobrazte seznam otevřených aplikací a klepněte na některou spuštěnou aplikaci.

## **Získání dalších informací**

Chcete-li se o systému Windows dozvědět více, spusťte na Úvodní obrazovce aplikaci\* **Začínáme se systémem Windows 8** .

Pro přístup k aplikaci Nápověda a podpora napište na Úvodní obrazovce text nápověda a poté z okna Vyhledávání vyberte položku **Nápověda a podpora**.

**\***Pouze vybrané modely.

## **Změna orientace zobrazení na displeji tabletu**

Funkce automatického otáčení umožňuje změnit orientaci zobrazení na displeji tabletu. Chcete-li zobrazení na šířku, držte tablet vodorovně. Chcete-li zobrazení na výšku, držte tablet svisle.

**POZNÁMKA:** Některé aplikace se automaticky neotáčejí.

#### **Zálohujte data**

Společnost HP důrazně doporučuje pravidelně zálohovat vaše osobní data a média na vašem tabletu na jiný počítač, vyčleněné paměťové zařízení nebo na úložiště v cloudu pomocí jednoho z mnoha komerčně dostupných řešení. Další informace naleznete v uživatelské příručce v aplikaci **HP Support Assistant**.

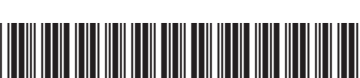

Printed in China Impreso en China 中国印刷 중국에서 인쇄

Imprimé en Chine Impresso na Stampato in Cina China

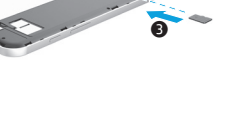

 $\mathbf 0$ 

 $\bigoplus$ 

**Vyhledání aplikace, nastavení nebo** 

1. Na Úvodní obrazovce začněte psát název aplikace, nastavení nebo souboru. 2. Ze zobrazeného seznamu vyberte hledanou aplikaci, nastavení nebo soubor.

1. Vypněte tablet a odpojte jej od externího

 $0, 70$ 

2. Vložte kartu microSD (zakoupenou samostatně) do zásuvky pro karty

**Návrat na Úvodní obrazovku** Stiskněte tlačítko s logem Windows  $\blacksquare$ .

**souboru**

**Použití karty microSD**

napájení.

microSD.

⊕